# COOLIUS

# Y10 Klímarendszer szerviz egység R1234yf hűtőanyaghoz

# Használati kézikönyv

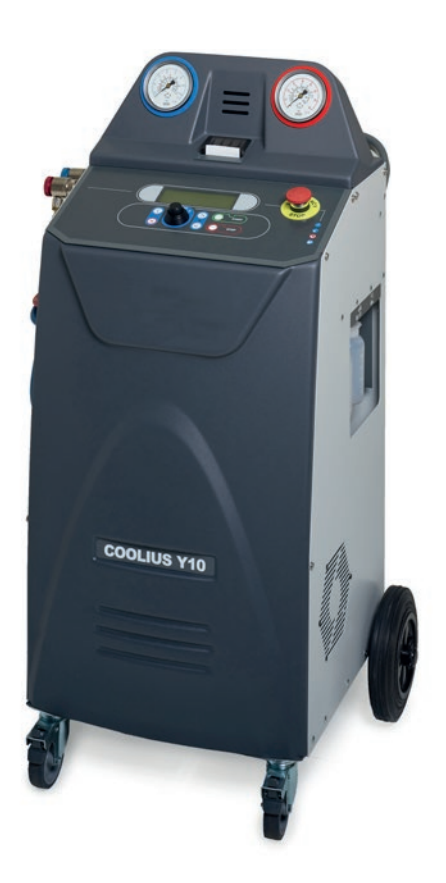

Eredeti használati utasítás

### **Bevezetés**

Kedves Vásárlónk! Köszönjük, hogy megvásárolta ezt a terméket. Ezen állapot és a biztonságos üzemeltetés biztosítása érdekében tartsa be ezen használati utasítást!

Olvassa el a teljes használati utasítást, mielőtt a gépet az első alkalommal használatba veszi. Tartsa be az összes használati és biztonsági utasítást!

Minden cégadat és terméknév az adott tulajdonos kereskedelmi védjegye. Minden jog fenntartva. Amennyiben kérdése van, forduljon az adott ország szerviz partneréhez Lásd a következő fejezetet: 9 [Kapcsolat és támogatás, oldalszám 40](#page-39-0)

Ez a gép megfelel a hatályos EU irányelveknek. 2014/68/EU (PED) 2006/42/EU 2014/30/EU 2014/35/EU A megfelelőségi nyilatkozat innen beszerezhető:

WOW! Würth Online World GmbH Via della Punta 6/2 48018 Faenza (RA) Olaszország +39 0546 - 060461

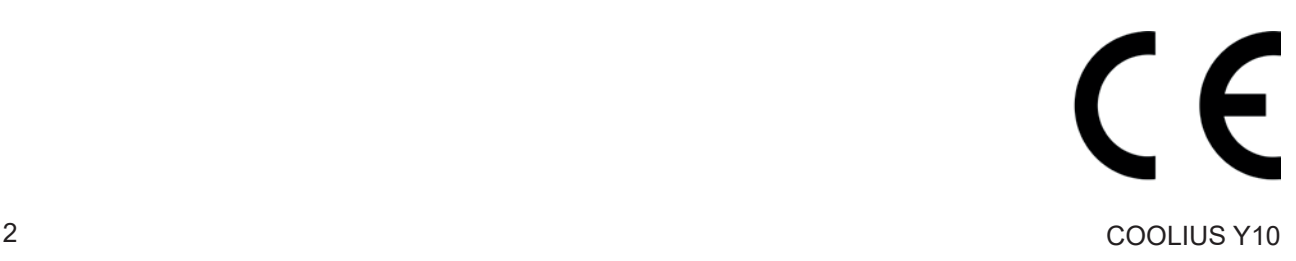

# Tartalomjegyzék

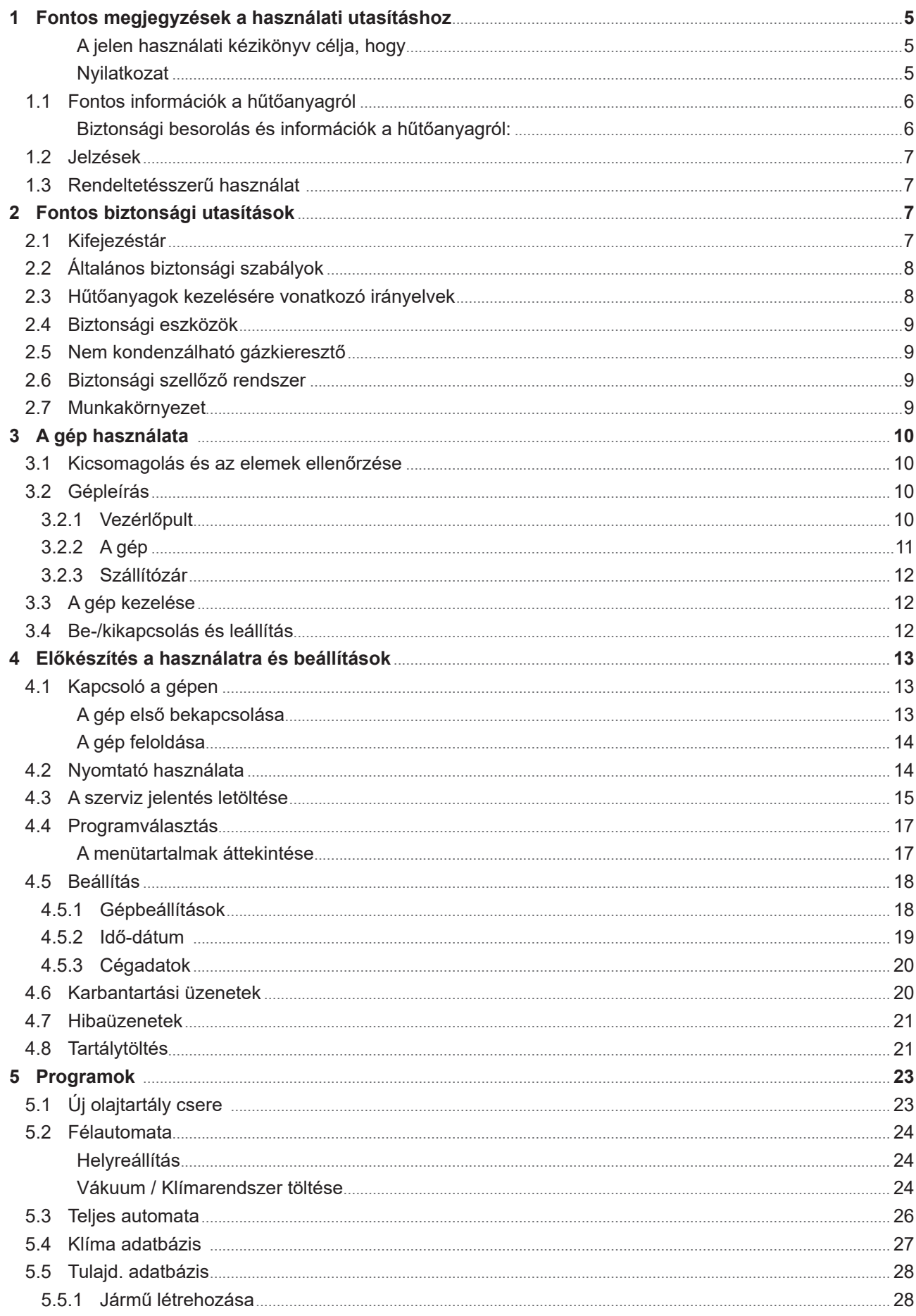

![](_page_3_Picture_7.jpeg)

# <span id="page-4-0"></span>**1 Fontos megjegyzések a használati utasításhoz**

A COOLIUS Y10 (a gép) úgy lett tervezve és gyártva, hogy hosszú távú, nagyfokú megbízhatósággal és maximális biztonsággal üzemeljen a felhasználó számára.

![](_page_4_Picture_2.jpeg)

Ez a használati kézikönyv a gép részét képezi. Használat előtt alaposan olvassa el.

- A felhasználó felelős a gép megfelelő, a jelen használati kézikönyvben szereplő utasítások szerinti használatáért.
- A gyártó nem vállal felelősséget személyek, állatok és/vagy tárgyak sérüléséért, amely a jelen használati kézikönyvben szereplő utasításoktól eltérő, nem rendeltetésszerű használatból ered.
- A gyártó fenntartja a jogot arra, hogy előzetes értesítés nélkül műszaki és esztétikai változtatásokat hajtson végre a gépen.

### **A jelen használati kézikönyv célja, hogy**

- a felhasználót ellássa az egység használatához szükséges összes információval, a vásárlástól kezdve a gép ártalmatlanításáig.
- maximálisan támogassa a gép használatát és karbantartását végző személyzetet.

Ha konkrét információkat szeretne megtudni, illetve műszaki segítségre vagy alkatrészekre van szüksége, forduljon az adott ország szerviz partneréhez.

### **Nyilatkozat**

![](_page_4_Picture_12.jpeg)

Ezt a kézikönyvet gondosan állítottuk össze. Ha azonban hiányosságot vagy pontatlanságot észlel, írásban tájékoztassa az országos szervizpartnert.

A gyártó nem vállal felelősséget a műszaki vagy tipográfiai hibákért, és fenntartja a jogot arra, hogy bármikor előzetes értesítés nélkül módosítsa a terméket és a használati kézikönyvet. A dokumentumban szereplő ábrák eltérhetnek a kézikönyvvel együtt szállított géptől.

# <span id="page-5-0"></span>**1.1 Fontos információk a hűtőanyagról**

![](_page_5_Picture_1.jpeg)

**Megjegyzés:** *Az itt szereplő információk a kézikönyv nyomtatásakor aktuálisak.* 

![](_page_5_Picture_3.jpeg)

**Figyelmeztetés!** *A gépet kizárólag az 1234yf (HFO)-hoz terveztük. A kivitel megfelel az EN 378:2010 európai szabvány összes irányelvének*

### **Biztonsági besorolás és információk a hűtőanyagról:**

A hűtőanyag az E melléklet (normatíva) E.1 táblázatában (A hűtőanyagok megnevezése), az EN 378-1:2008 + A1: 2010 (E) (EN 378-1:2011) európai szabványban szerepel.

- PROPANE sorozat: 1234yf (2,3,3,3-tetrafluoro-1-propén CF3CF=CH2)
- Biztonsági csoport: A2
- PED folyadékcsoport: 1

![](_page_5_Picture_10.jpeg)

**A hűtőanyag (R) 1234yf (HFO) besorolása GYÚLÉKONY A hűtőanyag a gyártótól függően eltérő elnevezésű lehet!**

![](_page_5_Picture_12.jpeg)

A hűtőanyaggal kapcsolatos összes információ a BIZTONSÁGI ADATLAPON található az 1907/2006 (EK) (MSDS) jogszabály szerint. A BIZTONSÁGI ADATLAPOT (MSDS) át kell adni a gépet használó kezelő(k)nek/alkalmazott(ak)nak!

### **A VESZÉLYEK AZONOSÍTÁSA**

1272/2008 sz. SZABÁLYOZÁS (EC) szerinti besorolás Gyúlékony gázok 1

- H220 Rendkívül gyúlékony gáz.
- Nyomás alatt lévő gáz Cseppfolyósított gáz
- H280 Nyomás alatt lévő gázt tartalmaz, amely hő hatására robbanhat.

### **67/548/EGK vagy 1999/45/EK irányelvek**

- F+ Rendkívül gyúlékony
- R12 Rendkívül gyúlékony.

A tartálycímke elemeire vonatkozó 1272/2008 sz. SZABÁLYOZÁS (CE)

Veszély piktogramok:

Jelzőszó: Veszély

### **Veszély-mondatok:**

- H220 Rendkívül gyúlékony gáz.
- H280 Nyomás alatt lévő gázt tartalmaz, amely hő hatására robbanhat.

### **Óvintézkedésre vonatkozó mondatok:**

![](_page_5_Picture_250.jpeg)

S16 Tartsa távol a gyújtóforrásoktól – Tilos a dohányzás.

![](_page_5_Picture_31.jpeg)

### <span id="page-6-0"></span>**1.2 Jelzések**

![](_page_6_Picture_1.jpeg)

Ez a biztonsági figyelmeztető jelzés azt jelzi, hogy az üzenet a személyes biztonságra vonatkozik. A munkahelyi veszély, a figyelmeztetés és a vigyázat a veszély mértékét jelzik. Ha nem tartja be pontosan az utasításokat, személyi sérülés és/vagy anyagi kár keletkezhet.

Ne használja a gépet, ha nem olvasta el és nem értette meg a következő biztonsági elemeket. Olvassa el a teljes használati kézikönyvet.

### **1.3 Rendeltetésszerű használat**

A gépet kizárólag az autóipari klímarendszer karbantartására használják.

![](_page_6_Picture_6.jpeg)

**Vigyázat!** *Sérülésveszély áll fenn a nem rendeltetésszerű használat miatt.* Ezt a gépet kizárólag szakképzett személyek használhatják. A felhasználóknak ismerniük kell

a hűtés, a hűtőrendszer és a hűtőanyagok alapjait, valamint a nagy nyomású egység által okozott potenciális veszélyeket.

# **2 Fontos biztonsági utasítások**

A felhasználónak követnie kell "az általános biztonsági szabályokat", és a gépet "rendeltetésszerűen", a használati kézikönyv utasításai szerint kell használnia.

Ezért a felhasználó nincs kitéve semmilyen kockázatnak, ha az alábbi biztonsági szabályokat betartja, és a gépet rendeltetésszerűen használja és tartja karban.

### **2.1 Kifejezéstár**

- **Gép:** Az a gép, amelyre a jelen használati kézikönyv vonatkozik.
- **Hűtőanyag**: Az azonosító címkén szereplő folyadék.
- **Klímarendszer:** A járműben lévő klímarendszer.
- **Külső tartály:** A belső tartály megtöltésére szolgáló új hűtőanyag.
- **Belső tartály:** Hűtőanyag tárolására szolgáló tartály.
- **Eljárás:** Egy adott funkció végrehajtása (pl. helyreállítás).
- **Ciklus:** Több eljárás végrehajtása.
- **Helyreállítás**: A hűtőanyag helyreállítása bármilyen állapotban és annak tárolása a klímarendszeren kívüli tárolóban, anélkül, hogy feltétlenül valamilyen elemzést vagy kezelést végezne.
- **Újrahasznosítás:** A szennyezőanyagok olajleválasztással történő csökkentése a használt hűtőanyagokban; nem kondenzálható anyagok helyreállítása és azok egyszeri vagy többszöri átvezetése olyan elemeken, amelyek lehetővé teszik a nedvesség, a savasság és a gázok csökkentését.
- **Ártalmatlanítás:** A hűtőanyag helyreállítása, hogy azt utána szétosztás vagy kezelés céljából azt tárolják.
- **Vákuum:** Az a fázis, amelyben a levegőt és a nedvességet kizárólag vákuum szivattyú segítségével eltávolítják a klímarendszerből.
- **Olajtöltés:** Olaj bejuttatása a klímarendszer belsejébe azzal a céllal, hogy fenntartsuk a gyártó által előírt olajmennyiséget.
- **UV jelző töltése:** UV jelző betöltése a klímarendszerbe azzal a céllal, hogy UV-lámpa segítségével észlelje az esetleges szivárgásokat.
- **Hűtőanyag töltése:** Az a fázis, amely során hűtőanyagot juttatnak a klímarendszerbe a gyártó által előírt mennyiségben.

<span id="page-7-0"></span>• **Öblítés:** a klímarendszer vagy elemeinek tisztítása céljából folyékony hűtőanyaggal öblítik ki; ehhez különleges eszköz és adapterek kellenek.

### **2.2 Általános biztonsági szabályok**

- Ezt a gépet kizárólag SZAKKÉPZETT SZEMÉLYEK használhatják. A felhasználóknak ismerniük kell a hűtés, a hűtőrendszer és a hűtőanyagok alapjait, valamint a nagy nyomású egység által okozott potenciális veszélyeket.
- Alapvetően fontos, hogy mindig felügyelet alatt tartsa a gépet.
- NE módosítsa a védőeszközöket
- NE használjon olyan külső tartályokat vagy egyéb tárolókat, amelyek nem lettek jóváhagyva, vagy amelyekről hiányoznak a biztonsági szelepek.
- NE használja a gépet nyílt lánghoz és forró felületekhez közel. Magas hőmérsékleten a hűtőanyag lebomlik, mérgező és vegyi anyagokat bocsát ki, amelyek veszélyesek a felhasználókra és a környezetre nézve.
- Alapvetően fontos, hogy csak az azonosító címkén feltüntetett hűtőanyagot használja. Más típusú hűtőanyaggal való keverés súlyos kárt tesz a hűtőrendszerben és a gépben.
- Viseljen kesztyűt és védőszemüveget a hűtőanyaggal való érintkezés vakságot és egyéb fizikai sérülést okozhat.
- Kerülje a hűtőanyagokból származó gőzök belélegzését és a hűtőanyag bőrre kerülését.
- Ne kapcsolja be a gépet, ha azt azonnal nem használja. Szüntesse meg az áramellátást, mielőtt a gépet hosszabb ideig nem használja.
- **Figyelem:** Gondoskodjon arról, hogy minden szelep zárva legyen, mielőtt a gépet és a klímarendszert külső tartályra csatlakoztatja.
- **Figyelem:** Gondoskodjon arról, hogy a folyamat be legyen fejezve és minden szelep el legyen zárva, mielőtt a gépet lecsatlakoztatja.
- **Figyelem:** Az összes rugalmas tömlőben nagy nyomás alatt lévő hűtőanyag található.
- **Figyelem:** A hűtőanyagot tartalmazó gép és klímarendszer sűrített levegővel nem tesztelhető. A levegő és a hűtőanyag bizonyos elegye nagy nyomáson gyúlékonynak bizonyult. Ezek az elegyek potenciálisan veszélyesek, valamint tűz- és robbanásveszély áll fenn, amely személyi sérülést és vagyoni károkat okozhat.
	- További orvosi és biztonsági információk az olajok és a hűtőanyagok gyártóitól szerezhetők be.

### **2.3 Hűtőanyagok kezelésére vonatkozó irányelvek**

### **Óvintézkedések a hűtőanyag tárolásához**

A rendszerből eltávolítandó hűtőanyagot óvatosan kezelje, hogy megelőzze vagy minimálisra csökkentse a különböző hűtőanyagok keveredését.

A hűtőanyag tárolására használt tartályba csak adott hűtőanyagot töltsön, nehogy a különböző hűtőanyagok keveredjenek.

### **Hűtőanyagok újrahasznosítása**

Az újrahasznosító gép szűrőrendszerét rendszeresen cserélje, hogy az újrahasznosító gép hatékonyságát megőrizze.

### <span id="page-8-0"></span>**Általános megjegyzések**

Mielőtt a hűtőanyagot újra a rendszerbe juttatja, ürítse ki és tisztítsa meg a rendszert.

Hogy a rendszer biztosan mentes legyen a szennyezőanyagoktól a hűtőanyag bejuttatása előtt, kövesse a jelen használati kézikönyvben szereplő összes eljárást.

Rendszeresen tisztítsa meg és tartsa karban a gépet, különösen akkor, amikor nagyon szennyezett hűtőanyagot használ: rendkívül fontos, hogy az előző műveletből származó szennyeződést ne vigye át a következő műveletekre.

### **2.4 Biztonsági eszközök**

A gép fel van szerelve az európai irányelvek által előírt biztonsági eszközökkel:

- Elektromos biztonsági kapcsoló
- Biztonsági szelep

![](_page_8_Picture_8.jpeg)

**Vigyázat!** *Sérülésveszély manipulálás miatt. NE MÓDOSÍTSA A BIZTONSÁGI ESZKÖZÖKET.*

### **2.5 Nem kondenzálható gázkieresztő**

Egy nem kondenzálható gázkieresztő szelep van felszerelve, amely lehetővé teszi ezen gázok kiengedését. A nem kondenzálható gázkieresztő szelep zajt kelthet.

![](_page_8_Picture_12.jpeg)

**Figyelmeztetés!** *Sérülésveszély a nagy nyomás alatt lévő gázok kijutása miatt. Soha ne érintkezzen a kieresztő szeleppel!*

### **2.6 Biztonsági szellőző rendszer**

A gépet a gyúlékonynak minősített 1234yf hűtőanyaghoz terveztük.

Ennélfogva a gép olyan biztonsági szellőző rendszerrel van felszerelve, amelynek az a feladata, hogy a kör szivárgása esetén elkerülje a hűtőanyag tokok képződését.

A ventilátor bemeneti rácsának eltorlaszolása tilos.

A felhasználó köteles figyelemmel kísérni a biztonsági szellőző rendszert, és a rendszer nem megfelelő működése esetén ki kell kapcsolnia azt.

Ezenkívül a belső tartály megfelelően zárt elektromos szeleppel van felszerelve, amely csak akkor működik, ha a gép BE van kapcsolva.

### **2.7 Munkakörnyezet**

- A gépet nyitott környezetben vagy jó szellőzővel ellátott helyeken (óránként legalább 4 levegőcsere) szabad használni.
- Az egység maximum 1000 m tengerfeletti magasságon, +10 és +49 °C közötti hőmérséklettartományban, +40 °C-on maximum 50%-os páratartalom mellett való használatra tervezett.
- Megfelelően megvilágított helyen használja.

# <span id="page-9-0"></span>**3 A gép használata**

# **3.1 Kicsomagolás és az elemek ellenőrzése**

Távolítsa el a gép csomagolását, és ellenőrizze a következő elemek meglétét:

- EC/PED dokumentáció
- Hűtőanyag tartály adapter

# **3.2 Gépleírás**

### **3.2.1 Vezérlőpult**

- 1. Kijelző
- 2. START gomb / LED
- 3. STOP gomb / LED
- 4. Információs gomb (i)
- 5. Törlés gomb (X)
- 6. COOLIUS SELECT ENTER gombbal / LED
- 7. Jobb gomb / LED
- 8. Bal gomb / LED
- 9. USB-Port /LED
- 10 Vészkapcsoló

![](_page_9_Figure_17.jpeg)

001. Vezérlőpult

### <span id="page-10-0"></span>**3.2.2 A gép**

- LP-nyomásmérő
- HP-nyomásmérő
- Nyomtató
- Vészkapcsoló
- Első fedél
- Hátsó kerék
- Első kerék fékkel
- Biztonsági szellőző rendszer bemeneti rácsa
- Főkapcsoló
- A mérleg szállítási rögzítése
- Tárolódoboz tartozékoknak
- Tartály UV szivárgás adaléknak 100 ml
- Tartály új olajnak 250 ml
- Tartály felszívott olajnak 250 ml
- LP gyorscsatlakozó
- HP gyorscsatlakozó
- LP tömlő
- HP tömlő

![](_page_10_Figure_19.jpeg)

![](_page_10_Figure_20.jpeg)

![](_page_10_Picture_22.jpeg)

![](_page_10_Picture_23.jpeg)

![](_page_10_Figure_24.jpeg)

### <span id="page-11-0"></span>**3.2.3 Szállítózár**

A szállítózár rögzíti a belső hűtőanyag-tartály mérlegét, és megvédi azt a szállítás közbeni károsodás ellen.

![](_page_11_Figure_2.jpeg)

![](_page_11_Figure_3.jpeg)

**Figyelem!** A mérleg szállítás közben sérülhet A szállítózárat zárja le az A/C szervizegység szállítása előtt.

### **Nyitás**

Csavarozza ki a szállítózár csillagfogantyús csavarját.

Emelje meg a csillagfogantyús csavart, majd mozgassa jobbra és lefelé a nyitott helyzetbe.

Kissé szorítsa meg a csillagfogantyús csavart.

### **Zárás**

Csavarozza ki a csillagfogantyús csavart.

Mozgassa a csillagfogantyús csavart felfelé, majd balra a zárt helyzetbe.

Kissé szorítsa meg a csillagfogantyús csavart.

### **3.3 A gép kezelése**

Annak ellenére, hogy a legnehezebb elemeket a telephelyen összeszereltük, hogy a gravitációs központ alacsonyabb legyen, a billenés kockázata nem védhető ki teljes mértékben.

A gép mozgatása négy kerékkel történik.

Talajon a gép döntve és a súlyt a két hátsó kerékre helyezve mozgatható.

### **3.4 Be-/kikapcsolás és leállítás**

Indítás: Helyezze a főkapcsolót a BE állásba (I) Leállítás: Helyezze a főkapcsolót a KI állásba (O)

![](_page_11_Picture_20.jpeg)

**Figyelem!** *A gép károsodása. Ne a vezeték kihúzásával kapcsolja ki a gépet!*

# <span id="page-12-0"></span>**4 Előkészítés a használatra és beállítások**

# **4.1 Kapcsoló a gépen**

Nyomja meg a bekapcsoló gombot (I) a gép bekapcsolásához. Bekapcsol a szellőző biztonsági rendszere.

# **A gép első bekapcsolása**

# **A kijelző nyelvének kiválasztása**

Fordítsa el a *COOLIUS SELECT*-et a nyelv kiválasztására, majd nyugtázza az *ENTER* gombbal.

A nyelv kiválasztása után kétféleképpen használhatja a gépet.

# **1. Demó mód**

Most aktiválhatja a gépet, vagy demó módban dolgozhat.

### **MEGJEGYZÉS:**  *Minden funkció teljes mértékben használható, kivéve az "Idő-dátum" menüt, amely nem áll rendelkezésre.*

- 1. Nyomja meg a *STOP* gombot a gép DEMÓ MÓDBAN való használatához. (A gép indítása és az aktiválási eljárás kihagyása).
	- A kijelzőn a napok száma látható addig a dátumig, amikor a gép használatához aktiválásra van szükség.
- 2. Nyomja meg a *START* gombot a készenléti módba váltáshoz.

# **2. A gép aktiválása**

1. Nyomja meg a *START* gombot a gép aktiválásához.

**MEGJEGYZÉS:**  *Az első bekapcsolástól számított 7 nap elteltével a kijelzőn csak ez a képernyőfelvétel látható az indításkor.*

2. Az aktiváláshoz lépjen a www.coolius-ac.com weboldalra,

vagy hívja a +497940981888188-as forródrótot a kijelzőn szereplő sorozatszámhoz tartozó AKTIVÁLÓ KÓD lekérdezéséhez (ebben az esetben a sorozatszám AA000000).

- 3. Nyomja meg a *START* gombot az aktiválás folytatásához.
- 4. Nyomja meg a *STOP* gombot az aktiválási folyamat kihagyásához és *INDÍTSA* el a gépet DEMÓ MÓDBAN.

![](_page_12_Picture_254.jpeg)

Válasszon:

Nyelv 03

**MARIAMAMAMAMAMAMA** 

"START" a gép aktiválásához.

www.coolius-ac.com

A gép üzemel most DEMÓ MÓDBAN! Hátralévő napok száma 7

AKTIVÁLÓ KÓD lekérés regisztráció: AA000000

www.coolius-ac.com

### <span id="page-13-0"></span>**A gép feloldása**

A következő eljáráshoz szükség van az AKTIVÁLÓ KÓDRA.

- 1. A *COOLIUS SELECT*-en írja be az AKTIVÁLÓ KÓDOT. Ha kész, nyugtázza a *START* gombbal.
	- Ha az AKTIVÁLÓ KÓD téves, ismételje meg a leírt eljárás alapján.
	- Ha az AKTIVÁLÓ KÓD helyes, a nyugtázáshoz nyomja meg a *START* gombot. A gép aktiválódik és a készenléti mód látható.

A gép aktiválva van és megjelenik a készenléti mód.

![](_page_13_Picture_184.jpeg)

COOLIUS Y10

2017-01-01 10:20:30

### <span id="page-13-1"></span>**4.2 Nyomtató használata**

A gép beépített roll-up nyomtatójával kinyomtathatók a járműadatok és a karbantartási munka eredményei.

- Papír szélessége: W 58 mm
- Átmérő: D 40 mm
- Papírbetöltés (1)

![](_page_13_Picture_14.jpeg)

008. roll-up nyomtató

AUTÓ ADATAI:\_

### **A folyamat előtt:**

Fordítsa el a *COOLIUS SELECT*-et a karakter kiválasztásához, majd nyugtázza az *ENTER* gombbal. Max. 20 karakter (rendszám, alváz stb...).

### **A folyamat végén:**

Nyomja meg a *START* gombot a nyomtatáshoz. Nyomja meg a *STOP* gombot a befejezéshez.

**C C** 567890 AB DEFGHIJKLM

Nyomja meg a "START" gombot a nyomtatáshoz Szerviz jelentés

<span id="page-14-0"></span>**4.3 A szerviz jelentés letöltése** Az új évben az első bekapcsolástól kezdve a kijelzőn ez látható:

Nyomja meg a *STOP* gombot az átugráshoz vagy a *START* gombot a letöltéshez.

**MEGJEGYZÉS:** Ha az adatokat még nem töltötte le és nem törölte, a 3. évben csak a *START* elérhető. Ez esetben a *STOP* gomb aktívvá tételéhez legalább egy év adatait törölni kell.

Erősítse meg a *START*-tal, ezután a kijelzőn ez látható:

Adja meg a jelszót: **200200**

**MEGJEGYZÉS:** A jelszó bármikor használható az **Egyéb kiválasztások > SZERVIZ** részben

Ezután a kijelzőn ez látható:

Kapcsolja be a *COOLIUS SELECT*-et a letöltésre szánt év kiválasztásához, majd erősítse meg a *START*-tal, és a kijelzőn ez látható:

Tegyen be egy üres USB-t.

**MEGJEGYZÉS:** Az USB-eszköz fájlrendszere FAT32 legyen; ha nem, formázza.

Tegyen be egy USB-t!

Letöltés!

Kérem, várjon!

A letöltés megkezdődik, amikor az eszközt a rendszer észleli, és a kijelzőn ez látható:

A képernyő utolsó sora a letöltés folyamatát jelzi.

**MEGJEGYZÉS:** A folyamat közben ne húzza ki az USBeszközt, hogy az és a gép ne sérüljön.

A letöltés befejezésekor a kijelzőn ez látható:

![](_page_14_Picture_166.jpeg)

Vegye ki az USB-t

Rögzítés xx/XX

![](_page_14_Picture_167.jpeg)

Húzza ki az USB-eszközt, és a kijelzőn ez látható:

Nyomja meg a *START* gombot az adatok törléséhez, vagy nyomja meg a *STOP* gombot a kilépéshez és az adatok gépen való tárolásához.

# Ev 2018 Adattörlés? Erosítse meg:"START"

**FONTOS MEGJEGYZÉS:**

Az adatok törlése előtt gondoskodjon arról, hogy a letöltött fájlt biztonságosan tárolja. A törlési folyamat nem visszafordítható!!

**MEGJEGYZÉS:** Ha az adatokat még nem töltötte le és nem törölte, a 3. évben a **"STOP"** gomb nem elérhető, és aktiválásához legalább egy év adatait törölni kell.

Erősítse meg a *START*-tal, és a kijelzőn ez látható:

Erősítse meg a *START*-tal, vagy a *STOP* gombbal lépjen vissza az előző képernyőre.

Adattörlés?

Erosítse meg újra!

Erősítse meg a *START*-tal, és a kijelzőn ez látható:

Várjon néhány másodpercet. A választott évhez tartozó rögzített adatok most törlésre kerülnek.

Kérem, várjon!

# <span id="page-16-0"></span>**4.4 Programválasztás**

Nyomja meg az **i** gombot az elérhető hűtőanyag ellenőrzésére.

Nyomja meg az **i** gombot a készenléti módba való visszatéréshez.

Nyomja meg az **ENTER** gombot egy menüelem kiválasztásához.

Fordítsa el a **COOLIUS SELECT**-et a kívánt program kiválasztásához.

Az ikon a kurzor jelenlegi helyét mutatja.

Az ikonok  $\Box$  száma a szinten elérhető menüpontok számát jelenti.

![](_page_16_Picture_176.jpeg)

Teljes automata

### **A menütartalmak áttekintése**

- 1. EGYÉB KIVÁLASZTÁSOK
	- SZERVIZ
	- KLÍMATESZT
	- KLÍMAÖBLÍTÉS
	- OLAJTARTÓ CSERE
	- GÉPBEÁLLÍTÁSOK
	- IDŐ-DÁTUM
	- CÉGADATOK
	- MÉRLEG VISSZAÁLLÍTÁS
	- KARBANTARTÁS
- 2. KLÍMA ADATBÁZIS
- 3. TELJES AUTOMATA
- 4. PROGRAM NYITÁS

TARTÁLYTÖLTÉS

### <span id="page-17-0"></span>**4.5 Beállítás**

### **4.5.1 Gépbeállítások**

Az eljárással beállítható a gép.

A kiválasztáshoz fordítsa el a *COOLIUS SELECT*-et. A nyugtázáshoz nyomja meg az *ENTER* gombot.

### **Helyreállítási adatok:**

- 1 Az adatok a jegyen szerepelnek (hűtőanyag mennyisége és olaj).
- 0 Az adatok nem kerülnek jelentésre.

Fordítsa el a *COOLIUS SELECT*-et az 1 vagy a 0 kiválasztásához. A nyugtázáshoz nyomja meg az *ENTER* gombot.

### **Hűtőanyag maradvány ellenőrzése:**

Az alapértelmezett érték alkalmazásra kerül:

KI ÍMA ADATBÁZIS és TELJES AUTOMATA

A beállításhoz fordítsa el a *COOLIUS SELECT*-et. A nyugtázáshoz nyomja meg az *ENTER* gombot. Megjelenik a következő menüelem.

### **Szivárgásteszt:**

Az alapértelmezett érték alkalmazásra kerül: KLÍMA ADATBÁZIS ÉS TELJES AUTOMATA

A beállításhoz fordítsa el a *COOLIUS SELECT*-et. A nyugtázáshoz nyomja meg az *ENTER* gombot. Megjelenik a következő menüelem.

### **Friss olaj:**

Az alapértelmezett érték alkalmazásra kerül: KLÍMA ADATBÁZIS ÉS TELJES AUTOMATA A beállításhoz fordítsa el a *COOLIUS SELECT*-et. A

nyugtázáshoz nyomja meg az *ENTER* gombot. Megjelenik a következő menüelem.

### **UV festék:**

Az alapértelmezett érték alkalmazásra kerül: KLÍMA ADATBÁZIS ÉS TELJES AUTOMATA

Az érték beállításához fordítsa el a *COOLIUS SELECT*-et. A nyugtázáshoz nyomja meg az *ENTER* gombot.

**MEGJEGYZÉS:** *A folyamat kihagyásához állítsa be a* 0*-t* Megjelenik a következő menüelem.

Helyreállítási adatok nyomtatása? 1

Maradék hűtőanyag ellenőrzés

min. 2

Szivárgásteszt

min. 2

PAG olai ml. 10

UV festék ml. 6

COOLIUS Y10 19

# <span id="page-18-0"></span>**Tömlőhossz**

Nyomja meg az *ENTER* gombot:

Tömlőhossz

HP tömlő hossz

beállítása (piros)

Fordítsa el a *COOLIUS SELECT*-et a szerviz tömlőhossz beállításához, és nyugtázza az *ENTER* gombbal.

### **Nyelv:**

Fordítsa el a *COOLIUS SELECT*-et a nyelv kiválasztására, majd nyugtázza az *ENTER* gombbal. Megjelenik a következő menüelem.

### **Aktiváló kód:**

Ez a nyolc számjegy szükséges az AKTIVÁLÓ KÓD megszerzéséhez a számláló visszaállítására. Kérje az új AKTIVÁLÓ KÓDOT a www.coolius-ac.com weboldalon, vagy hívja a +497940981888188-as forródrótot.

1 Beépített nyomtató.

0 Nyomtató offline vagy nincs telepítve.

Fordítsa el a *COOLIUS SELECT*-et az 1 vagy a 0 kiválasztásához.

Nyomja meg az *ENTER* gombot a nyugtázáshoz, majd nyomja meg a *STOP* gombot a kilépéshez.

### **4.5.2 Idő-dátum**

A kiválasztáshoz fordítsa el a *COOLIUS SELECT*-et. A nyugtázáshoz nyomja meg az *ENTER* gombot.

A villogó érték módosításához fordítsa el a *COOLIUS SELECT*-et.

A nyugtázáshoz nyomja meg az *ENTER* gombot. A következő érték villog.

Amikor az adatok megfelelők, nyomja meg a *START* gombot a nyugtázáshoz.

![](_page_18_Picture_197.jpeg)

Válasszon:

Nyelv 03 **OOL OOD OOD OO OO OO OO OO** 

cm. 300

AKTIVÁLÓ KÓD: BB111111 Sorozatszám: AA000000

Opcionális

Nyomtató 1

### <span id="page-19-0"></span>**4.5.3 Cégadatok**

A kiválasztáshoz fordítsa el a *COOLIUS SELECT*-et. A nyugtázáshoz nyomja meg az *ENTER* gombot.

### 5 sor elérhető:

- 1 Cégadatok (műhely)
- 2 Cím (út stb..)
- 3\_\_\_\_\_\_\_\_\_ Város
- 4\_\_\_\_\_\_\_\_\_ Telefon
- 5\_\_\_\_\_\_\_\_\_ FAX

A fenti beállítás csak példa.

### **MEGJEGYZÉS:**  *Az öt sor a szerviz jelentésen szerepel.*

### **Eljárás:**

- Fordítsa el a *COOLIUS SELECT*-et a karakter kiválasztásához. A nyugtázáshoz nyomja meg az *ENTER* gombot. A karakter az első sorban szerepel (bal).
- Szükség esetén nyomja meg az *X* gombot a törléshez.
- A *BAL/JOBB* gombbal mozoghat a sorban
- Fordítsa el a *COOLIUS SELECT*-et a következő karakter kiválasztásához. A nyugtázáshoz nyomja meg az *ENTER* gombot. A karakter az első sorban szerepel.
- Nyomja meg a *START* gombot a beállítás nyugtázásához. A kijelzőn a következő sor látható.
- Nyomja meg a *STOP* gombot az 5 sor beállítása után.

### **4.6 Karbantartási üzenetek**

Indításkor a következő üzenetek láthatók:

Megiegyzés: "KARBANTARTÁS HAMAROSAN ESEDÉKES!" vagy "KARBANT. ESEDÉKES"

A KARBANTARTÁS HAMAROSAN ESEDÉKES! üzenet kihagyható.

Nyomja meg a *STOP* gombot a gép indításának folytatásához.

1. A KARBANTARTÁS ESEDÉKES! AKTIVÁLÓ KÓD KELL üzenetnél nyomja meg a *STOP* gombot, majd a kijelző látható.

![](_page_19_Picture_257.jpeg)

AKTIVÁLÓ KÓD kell

- 2. Írja le a második sor végén látható kódot, és szerezze meg vele az AKTIVÁLÓ KÓDOT a www.coolius-ac.com weboldalon, vagy hívja a forródrótot a +497940981888188-as számon.
- 3. Nyomja meg a *STOP* gombot a gép indításának folytatásához.

www.coolius-ac.com

AKTIVÁLÓ KÓD lekérés

regisztráció: BB111111

**MEGJEGYZÉS:**  [Lásd a következő fejezetet: 6.3 Számláló helyreáll. \(AKTIVÁLÓ KÓD szükséges\),](#page-33-1)  [oldalszám 34](#page-33-1) *a karbantartás számláló visszaállítása.*

![](_page_19_Picture_29.jpeg)

# <span id="page-20-0"></span>**4.7 Hibaüzenetek**

![](_page_20_Picture_237.jpeg)

# **4.8 Tartálytöltés**

A berendezés nem tartalmaz elég hűtőanyagot a működéshez. A rendelkezésre álló mennyiség negatív lehet (pl.: -500 g.). Új hűtőanyagot kell töltenie a belső tartályba használat előtt (legalább 3 vagy 4 kg).

1. Fordítsa el a *COOLIUS SELECT*-et a TARTÁLYTÖLTÉS kiválasztására. A nyugtázáshoz nyomja meg az *ENTER* gombot.

![](_page_20_Picture_238.jpeg)

5. A nyugtázáshoz nyomja meg a *START* gombot

Nyugtáz "START"-tal

Kül. tartály ürítése

tartályszelep zárva.

Ellenőrzés:

vagy

![](_page_21_Picture_2.jpeg)

**Üzenet:** *Ha a berendezés érzékeli, hogy a nyomás a folyamat minimum értékénél kisebb.*

### **Folyamat** *INDUL***.**

![](_page_21_Picture_5.jpeg)

**Üzenet:** *Ha a berendezés érzékeli, hogy a nyomás kisebb a folyamat minimum értékénél.*

- Cserélje ki a külső tartályt, majd nyomja meg a *START* gombot a nyugtázáshoz.
- Nyomja meg a *STOP* gombot a folyamat befejezéséhez.

### **Folyamat befejezve.**

- 6. Zárja el a tartály szelepét, válassza le a piros tömlőt a tartályról.
- 7. A nyugtázáshoz nyomja meg a *START* gombot.

Tartálytöltés folyamatban. Nyomás mb. Hűtőanyag g./////

Tartálytöltés vége.

Zárja el a külső tartályszelepet.

Hűtőanyag helyreáll. a szerviztömlőkből

Nyomja meg a *STOP* gombot a befejezéshez.

Tartálytöltés vége.

g./////

# <span id="page-22-0"></span>**5 Programok**

## **5.1 Új olajtartály csere**

![](_page_22_Picture_2.jpeg)

### **MEGJEGYZÉS:** *Új olajtartály szükséges.*

Ha meg kell változtatni a kompresszor olaj típusát, a klímagéphez klímaöblítés kell az olajok keresztszennyeződésének elkerülése érdekében. Ez az eljárás megtisztítja a tömlőket és a csöveket az új olaj befecskendezése előtt.

- 1. Fordítsa el a *COOLIUS SELECT*-et az EGYÉB KIVÁLASZTÁSOK kiválasztásához.
- 2. A nyugtázáshoz nyomja meg az *ENTER* gombot.
- 3. Fordítsa el a *COOLIUS SELECT*-et az ÚJ OLAJTARTÓ CSERE kiválasztásához.
- 4. A kiválasztáshoz nyomja meg az *ENTER* gombot
- 5. Cserélje ki az olajtartályt új olajtartályra.

Olajtartó csere

**000000000** 

Töltse az új olajat a tartályba tartály konkrét PAG>POE alkalmazás

250 ml olajtartály zöld pipa **1** .

6. A nyugtázáshoz nyomja meg az *ENTER* gombot.

![](_page_22_Picture_15.jpeg)

7. A nyugtázáshoz nyomja meg a *START* gombot.

HP/LP csatlakozók az állványokhoz és szelepek elzárása! Nyugtáz "START"-tal

Öblítés folyamatban Kérem, várjon!

8. A gép elindul.

<span id="page-23-0"></span>Ha a csatolók nincsenek az állványhoz csatlakoztatva, vagy a csatoló szelepei nincsenek elzárva, Üzenet:

- 9. A nyugtázáshoz nyomja meg a *START* gombot. A gép elindul. A folyamat a tejes egységet és a szerviz tömlőket is megtisztítja.
	- A végén
- 10. Nyomja meg a *STOP* gombot. A gép készen áll.

HP/LP csatlakozók az állványokhoz és szelepek elzárása! Nyugtáz "START"-tal

Belső öblítés vége.

### **5.2 Félautomata**

1. Fordítsa el a *COOLIUS SELECT*-et a FÉLAUTOMATA kiválasztásához. A nyugtázáshoz nyomja meg az *ENTER* gombot.

Félautomata

Helyreállítás

**DOLLOO** 

- 2. Fordítsa el a *COOLIUS SELECT*-et az elérhető programok kiválasztásához:
	- HELYREÁLLÍTÁS
	- VÁKUUM / KLÍMARENDSZER TÖLTÉSE
- 3. A nyugtázáshoz nyomja meg az *ENTER* gombot.

### **Helyreállítás**

- 1. Az érték beállításához fordítsa el a *COOLIUS SELECT*-et.
	- Minimum: 2 perc.
	- Maximum: 12 perc.
- 2. A nyugtázáshoz nyomja meg az *ENTER* gombot. A berendezés elvégzi a folyamatot. Helyreállítás, maradék hűtőanyag ellenőrzés, használt olaj leeresztése.

### **Vákuum / Klímarendszer töltése**

- 1. A vákuum idő beállításához fordítsa el a *COOLIUS SELECT*-et.
	- Minimum: 15 perc.
	- Maximum: 999 perc.
- 2. A nyugtázáshoz nyomja meg az *ENTER* gombot.

![](_page_23_Picture_263.jpeg)

- Minimum: 2 perc.
- Maximum: 60 perc.
- 4. A nyugtázáshoz nyomja meg az *ENTER* gombot.

Maradék hűtőanyag

ellenőrzése.

Vákuum idő

Szivárgásteszt min.

min. 2

min. 15

5. Forgassa a *COOLIUS SELECT*-et az "AUTOMATIKUS" / "KÉZI" / "NINCS" kiválasztásához

Olaj/UV betöltése

6. Az "AUTOMATIKUS" kiválasztása esetén: A Friss olajérték beállításához fordítsa el a *COOLIUS SELECT*-et.

**Megjegyzés:** *Az érték csak a leeresztett olajhoz hozzáadott új olajat jelzi.*

- Minimum: 0 g.
- Maximum: 150 g.
- 7. A hűtőanyag mennyiségének beállításához fordítsa el a *COOLIUS SELECT*-et.
	- Minimum: 50 g.
- 8. A nyugtázáshoz nyomja meg az *ENTER* gombot.
- 9. Fordítsa el a *COOLIUS SELECT*-et a (rendszerint HP) "HP PORT" / "LP PORT" / "HP/LP PORTOK" beállításához
- 10. A nyugtázáshoz nyomja meg az *ENTER* gombot.
- 11. A nyugtázáshoz nyomja meg a *START* gombot.

HP PORT

Klímarendszer töltés

Nyugtáz "START"-tal

A berendezés minden kiválasztott folyamatot elvégez.

Indítás folyamatban

PAG olaj ml. 10 UV festék ml. \_ Hűtőanyag  $g.$ 

Automatikus

### <span id="page-25-1"></span><span id="page-25-0"></span>**5.3 Teljes automata**

- 1. Nyomja meg az *ENTER* gombot a kiválasztás menübe lépéshez (ha készenléti módban van).
- 2. Fordítsa el a *COOLIUS SELECT*-et a "TELJES AUTOMATA" kiválasztásához
- 3. A nyugtázáshoz nyomja meg az *ENTER* gombot.
- 4. Fordítsa el a *COOLIUS SELECT*-et a klímarendszerbe töltendő hűtőanyag mennyiség beállításához.
	- Minimum: 50 g.
- 5. A nyugtázáshoz nyomja meg az *ENTER* gombot.
- 6. Fordítsa el a *COOLIUS SELECT*-et a (rendszerint HP) "HP PORT" / "LP PORT" / "HP/LP PORTS" beállításához
- 7. A nyugtázáshoz nyomja meg az *ENTER* gombot. Nyomtatóval felszerelt berendezés: [Lásd a következő](#page-13-1)  [fejezetet: 4.2 Nyomtató használata, oldalszám 14](#page-13-1)
- 8. A nyugtázáshoz nyomja meg a *START* gombot. A berendezés minden folyamatot elvégez.
	- Helyreállítás
	- maradék hűtőanyag ellenőrzése
	- használt olajleeresztés
	- Vákuum, Szivárgásteszt
	- Új olajtöltés
	- UV festék töltése
	- Hűtőanyag töltése
- 9. A folyamatok végén indítsa el a motort és a klímarendszert, majd ellenőrizze a nyomásokat.
- 10. Az ellenőrzés végén nyomja meg a *STOP* gombot a befejezéshez
- 11. Hajtsa végre az utasítást.
- 12. A nyugtázáshoz nyomja meg a *START* gombot.

Teljes automata

Töltésmenny. beáll.:

Mennyiség g. 500

Klímarendszer töltés

HP PORT

Nyugtáz "START"-tal

Klímarendszer-nyomás ellenőrzése.

HP/LP szerviztömlők lekapcsolása a klímarendszerről

Hűtőanyag helyreáll. a szerviztömlőkből

<span id="page-26-0"></span>A végén a folyamat minden értéke látható a kijelzőn.

![](_page_26_Picture_192.jpeg)

Klímarendszer töltése

Mennyiség g. ////

Helyreállítás

Vákuum

mb. ///

 $1111$  $\cdot$  //

- 13. Nyomja meg a *STOP* gombot a befejezéshez. Nyomtatóval felszerelt berendezés: Lásd a következő [fejezetet: 4.2 Nyomtató használata, oldalszám 14](#page-13-1)
- 14. Nyomja meg a *START* gombot a nyomtatáshoz.
- 15. Ezután nyomja meg a *STOP* gombot a kilépéshez.

**5.4 Klíma adatbázis** 

A memóriában a piacon lévő főbb autók adatai szerepelnek.

- 1. A kiválasztáshoz nyomja meg az *ENTER* gombot.
- 2. A nyugtázáshoz nyomja meg az *ENTER* gombot.
- 3. Fordítsa el a *COOLIUS SELECT*-et a márka kiválasztásához.

4. Nyomja meg az *ENTER* gombot a nyugtázáshoz.

- 5. Fordítsa el a *COOLIUS SELECT*-et a modell kiválasztásához.
- 6. A nyugtázáshoz nyomja meg az *ENTER* gombot.
- 7. Fordítsa el a *COOLIUS SELECT*-et azonos autó változatának kiválasztásához.
- 8. A nyugtázáshoz nyomja meg az *ENTER* gombot.

Hyundai i30

Hyundai i30

2012-

Klíma adatbázis

**FILIPIA** 

Hyundai

<span id="page-27-0"></span>9. Látható a hűtőanyag kapacitás és az olaj viszkozitása.

10. További információkért nyomja meg az *I* gombot.

11. A visszalépéshez nyomja meg az *I* gombot.

12. A nyugtázáshoz nyomja meg a *START* gombot.

[fejezetet: 5.3 Teljes automata, oldalszám 26](#page-25-1)

A program végrehajtásra kerül, mint a [Lásd a következő](#page-25-1) 

Hyundai i30 PAG FD46XG ml. 150 g. 500

Tekintse meg az autógyártó műszaki adatait!

Hyundai i30 PAG FD46XG ml. 150 g. 500

Tulajd. adatbázis

### **5.5 Tulajd. adatbázis**

Várjon a végéig.

A TULAJD. ADATBÁZIS menüpontban létrehozhatók a saját, gyakran használt járműadatok.

### **5.5.1 Jármű létrehozása**

<span id="page-27-1"></span>1. Lépjen be a KLÍMA ADATBÁZISBA.

Fordítsa el a **COOLIUS SELECT**-et az óramutató járásával ellentétesen, és a kijelzőn ez látható:

Eros. meg: **"ENTER"**.

**MEGJEGYZÉS:** A kijelzőn rövid időre a KÉREM, VÁRJON! szöveg látható.

2. A kijelzőn ez látható:

Eros. meg: **"ENTER"** új jármű létrehozásához, vagy a kilépéshez nyomja meg a **STOP** gombot.

3. Írja be a jármű márkáját.

**MEGJEGYZÉS:**  A mező nem lehet üres, az első karakter nem lehet szóköz.

- 4. A márka megadása után nyomja meg a **START** gombot a megerősítéshez.
- 5. Írja be a jármű típusát.

**MEGJEGYZÉS:**  A mező nem lehet üres, az első karakter nem lehet szóköz.

Uj típus?

Márka: █ **A** 34567890 ÄBCDEFGHIJ

![](_page_27_Picture_21.jpeg)

- <span id="page-28-0"></span>6. A típus megadása után nyomja meg a **START** gombot a megerősítéshez. A kijelzőn ez látható:
- 7. Állítsa be a hűtőanyag mennyiségét a **COOLIUS SELECT**tel (50 és 5000 között). A mentéshez nyomja meg a **START** gombot.

A bejegyzés ábécé sorrendben mentve.

### **5.5.2 Jármű kiválasztása**

1. Lépjen be a KLÍMA ADATBÁZISBA.

Fordítsa el a COOLIUS SELECT-et az óramutató járásával ellentétesen, és a kijelzőn ez látható:

2. Fordítsa el a **COOLIUS SELECT** -et a kívánt jármű kiválasztásához, majd a használathoz nyomja meg az **ENTER** gombot, vagy nyomja meg a "STOP" gombot a kilépéshez.

![](_page_28_Picture_253.jpeg)

g. 500

g. 500

 $\overline{I}$ Automatikus

Mennyiség:

- 3. Fordítsa el a **COOLIUS SELECT**-et a következők közötti választáshoz:
	- AUTOMATIKUS: A gép elvégzi a teljes folyamatot az olaj és az UV alapértelmezett értékeivel (beállítás a GÉPBEÁLLÍTÁSOK részben).
	- KÉZI: A gép a teljes folyamat-beállításba kerül [Lásd a következő fejezetet: A jármű most már törölve van, és a gép a Tulajd.](#page-29-1)  [adatbázis járműlistába kerül., oldalszám 30](#page-29-1) PROGRAM NYITÁS / HELYREÁLLÍTÁS / NITROGÉN NYOMÁSTESZT / VÁKUUM / KLÍMARENDSZER TÖLTÉS.
- **MEGJEGYZÉS:** Állítsa be a nitrogén teszt idejét 0 percre a nyomásteszt kihagyásához.
- 4. Nyomja meg az **ENTER** gombot a nyugtázáshoz vagy a **STOP** gombot a Tulajd. adatbázis járműlistába való visszatéréshez.

### **5.5.3 Mentett jármű módosítása vagy törlése**

1. Lépjen be a KLÍMA ADATBÁZISBA.

Fordítsa el a COOLIUS SELECT-et az óramutató járásával ellentétesen, és a kijelzőn ez látható:

Felhasználói márka Felhasználói típus g. 500 INFO

2. Nyomja meg az **i** (INFO) gombot, és a kijelzőn a következő látható:

Módosítás

3. Fordítsa el a **COOLIUS SELECT**-et a MÓDOSÍTÁS és a TÖRLÉS közötti választáshoz, majd nyomja meg az **ENTER** gombot a megerősítéshez, vagy a **STOP** gombot a Tulajd. adatbázis járműlistába való

<span id="page-29-0"></span>visszatéréshez.

- MÓDOSÍTÁS: Írja felül a MÁRKA, a TÍPUS és a **Mennyiség** mezőket a kiválasztott járműhöz, ahogyan az a JÁRMŰ LÉTREHOZÁSA részben szerepel. [Lásd a következő fejezetet: 5.5.1 Jármű létrehozása, oldalszám 28](#page-27-1)
- TÖRLÉS: A nyugtázáshoz nyomja meg a **START** gombot, és a kijelzőn a következő látható:

![](_page_29_Picture_215.jpeg)

Erosítse meg:"START"

Várjon néhány másodpercet.

**MEGJEGYZÉS:** A várakozási idő a Tulajd. adatbázis menüben lévő járművek számának növekedésével nő.

A jármű most már törölve van, és a gép a Tulajd. adatbázis járműlistába kerül.

### <span id="page-29-1"></span>**5.6 Program nyitás**

1. Nyomja meg az *ENTER* gombot a kiválasztás menübe lépéshez (ha készenléti módban van).

Program nyitás

- 2. A nyugtázáshoz nyomja meg az *ENTER* gombot.
- 3. Fordítsa el a *COOLIUS SELECT*-et a egy vagy több program kiválasztásához.

A következők közül választhat:

- "HELYREÁLLÍTÁS"
- "VÁKUUM"
- "KLÍMARENDSZER TÖLTÉSE"
- "HELYREÁLLÍTÁS / VÁKUUM"
- "VÁKUUM / KLÍMARENDSZER TÖLTÉSE"
- "HELYREÁLLÍTÁS / VÁKUUM / KLÍMARENDSZER TÖLTÉSE"
- 4. A nyugtázáshoz nyomja meg az *ENTER* gombot.

### **5.6.1 Helyreállítás**

![](_page_29_Picture_216.jpeg)

Helyreállítás

### <span id="page-30-0"></span>**5.6.2 Vákuum**

- 1. A vákuum idő beállításához fordítsa el a *COOLIUS SELECT*-et.
	- Minimum: 15 perc.
	- Maximum: 999 perc.
- 2. A nyugtázáshoz nyomja meg az *ENTER* gombot.
- 3. A szivárgásteszt idő beállításához fordítsa el a *COOLIUS SELECT*-et.
	- Minimum: 2 perc.
	- Maximum: 60 perc.
- 4. A nyugtázáshoz nyomja meg az *ENTER* gombot.

### **5.6.3 Klímarendszer töltése**

### **A) Ha a vákuum ki van választva.**

1. A Friss olajérték beállításához fordítsa el a *COOLIUS SELECT*-et.

**MEGJEGYZÉS:**  *Az érték csak a leeresztett olajhoz hozzáadott új olajat jelzi.*

- Minimum: 0 g.
- Maximum: 150 g.
- 2. A nyugtázáshoz nyomja meg az *ENTER* gombot.
- 3. A hűtőanyag mennyiségének beállításához fordítsa el a *COOLIUS SELECT*-et.
	- Minimum: 50 g.
- 4. A nyugtázáshoz nyomja meg az *ENTER* gombot.

### **A) Ha a vákuum nincs kiválasztva.**

![](_page_30_Picture_296.jpeg)

### **C) Klímarendszer töltése esetén.**

5. A beállításhoz (rendszerint HP) fordítsa el a *COOLIUS SELECT*-et. "HP-PORT" / "LP-PORT" / "HP/LP PORT"

Klímarendszer töltés

HP PORT

- 6. A nyugtázáshoz nyomja meg az *ENTER* gombot.
- 7. A nyugtázáshoz nyomja meg a *START* gombot. A berendezés minden kiválasztott folyamatot elvégez.

### **5.6.4 Klímateszt**

Ez az eljárás lehetővé teszi a klímarendszer (nyomás) ellenőrzését anélkül, hogy a hűtőanyagot helyreállítaná a rendszerből.

1. Nyomja meg az *ENTER* gombot a nyugtázáshoz.

![](_page_30_Picture_31.jpeg)

![](_page_30_Picture_32.jpeg)

Szivárgásteszt min.

Vákuum idő

![](_page_30_Picture_34.jpeg)

min. 20

- <span id="page-31-0"></span>2. Végezzen nyomásellenőrzést. A végén nyugtázza a *STOP* gombbal.
- 3. Hajtsa végre az utasítást. A nyugtázáshoz nyomja meg a *START* gombot

Klímarendszer-nyomás ellenőrzése

Válassza le a HP szerviztömlőt (piros) a klímarendszerről

4. Várjon a végéig.

Hűtőanyag helyreáll. a szerviztömlőkről.

# **5.7 Klímaöblítés (AKTIVÁLÓ KÓD szükséges)**

A klímaöblítés folyamat aktiválásához igényeljen AKTIVÁLÓ KÓDOT a www.coolius-ac.com weboldalon vagy a forródróton: +497940981888188.

1. A nyugtázáshoz nyomja meg a *START* gombot.

AKTIVÁLÓ KÓD lekérés regisztráció: CC222222

www.coolius-ac.com

- 2. A *COOLIUS SELECT*-en írja be az AKTIVÁLÓ KÓDOT
- A\*\*\*\*\*\*\* **A** 34567890 BCDEFGHIJK

![](_page_31_Picture_13.jpeg)

A jármű klímarendszerének tisztításához a berendezés mosási folyamatot végez az "egyszeri vagy többszöri átvezetés" (többszöri öblítés) érdekében.

A részletekért forduljon a klímarendszer gyártójához.

1. A nyugtázáshoz nyomja meg az *ENTER* gombot.

3. Ha kész, nyugtázza a *START* gombbal.

- 2. Fordítsa el a *COOLIUS SELECT*-et az Egyéb kiválasztások, majd a KLÍMAÖBLÍTÉS kiválasztásához.
- 3. A nyugtázáshoz nyomja meg az *ENTER* gombot.
- 4. Fordítsa el a *COOLIUS SELECT*-et a 01-től a 04. lépésig való beállításhoz (öblítések).
- 5. A nyugtázáshoz nyomja meg a *START* gombot.

Klímaöblítés

**DOMODOODI** 

Klímaöblítés

Kívánt öblítés beállítása: 01 <span id="page-32-0"></span>6. A nyugtázáshoz nyomja meg a *START* gombot.

Az "Egyszeri vagy többszöri átvezetés" folyamata végrehajtásra kerül.

**Megjegyzés:** *(A kompresszor/bővítő szelephez megfelelő adapterek szükségesek).* Nyugtáz "START"-tal

Öblítés folyamatban Kérem, várjon!

>>>

Öblítés véget ért.

Olaj ml. //

# **6 Karbantartás**

![](_page_32_Picture_11.jpeg)

**Figyelem!** *A gép károsodása! A karbantartást kizárólag a gyártó által felhatalmazott SZERVIZKÖZPONT végezheti.*

- 1. Nyomja meg az *ENTER* gombot a kiválasztás menübe lépéshez (ha készenléti módban van).
- 2. Fordítsa el a *COOLIUS SELECT*-et az "EGYÉB KIVÁLASZTÁSOK" kiválasztásához, majd nyugtázza az *ENTER* gombbal. Ezután válassza ki a "KARBANTARTÁS" elemet, és nyugtázza az *ENTER* gombbal.

### **Kiválaszthatók a következők:**

- ELŐZMÉNY SZÁMLÁLÓK
- KÖVETKEZŐ SZERVIZ
- SZÁMLÁLÓ HELYREÁLL. (AKTIVÁLÓ KÓD szükséges)
- JELENTÉS
- 3. A nyugtázáshoz nyomja meg az *ENTER* gombot.

### **6.1 Üzemi előzmények**

Ebben a menüben ellenőrizhető a gép üzemi előzménye. Az adatok nem törölhetők!

- 1. Fordítsa el a *COOLIUS SELECT*-et a következő számlálók kiválasztásához:
	- HŰTŐANYAG HELYREÁLL. A KLÍMARENDSZERBŐL
	- HŰTŐANYAG HELYREÁLL. KÜLSŐ TARTÁLYBÓL
- KLÍMARENDSZERBE TÖLTÖTT HŰTŐANYAG
- VÁKUUM ÜZEMIDŐ

Válasszon:

Előzmény számlálók

Számláló választása. HFO helyreállítva Összesen  $Kq.$  ///.

### <span id="page-33-0"></span>**6.2 Következő szerviz**

Ebben a menüben a következő szükséges szerviz ellenőrizhető:

Karbant. legkésőbb

min.

szivattyú üzemidő

# **6.3 Számláló helyreáll. (AKTIVÁLÓ KÓD szükséges)**

<span id="page-33-1"></span>**Megjegyzés:** *Visszaállítás előtt módosítsa a szűrőt és/vagy a vákuum szivattyú olajat!* 

**Megjegyzés:** *Csak eredeti vagy azokkal egyenértékű pótalkatrészeket használjon. Nem azonos minőségű pótalkatrészek használata kárt tehet a gépben!*

Látogasson el a www.coolius-ac.com weboldalra, vagy hívja a +497940981888188-as forródrótot a karbantartás számláló helyreállításához szükséges AKTIVÁLÓ KÓD lekérdezéséhez.

- 1. Az aktiváló kód beírásához nyomja meg az *ENTER* gombot.
- 2. A *COOLIUS SELECT*-en írja be az AKTIVÁLÓ KÓDOT. Ha kész, nyugtázza a *START* gombbal.
	- Ha az AKTIVÁLÓ KÓD téves, ismételje meg az eljárást.

![](_page_33_Picture_150.jpeg)

Ha az AKTIVÁLÓ KÓD helyes, a kijelzőn a következő látható:

3. A nyugtázáshoz nyomja meg a *X* gombot.

![](_page_33_Picture_151.jpeg)

4. A nyugtázáshoz nyomja meg a *X* gombot.

Számláló visszaáll. Nyugtázza ismét!

# <span id="page-34-0"></span>**6.4 Szűrőcsere**

![](_page_34_Picture_1.jpeg)

**Figyelem!** *Szivárgó hűtőanyag által okozott sérülés kockázata. A hűtőanyaggal való érintkezés vakságot és egyéb fizikai sérülést okozhat! Mindig használjon védőszemüveget és kesztyűt!*

![](_page_34_Picture_3.jpeg)

1. A belső nyomás csökkentésére indítsa el a helyreállítási folyamatot a szűrő szétszerelése előtt!

![](_page_34_Picture_5.jpeg)

**Figyelem!** *Áramütés által okozott sérülés kockázata. A gépen végzett munkálatok előtt mindig húzza ki a dugaszt az áramellátásból.*

- 2. Szerelje le az első fedelet.
- 3. 38 mm-es 2 kulccsal csavarozza ki a szűrőt 1.

![](_page_34_Picture_9.jpeg)

**Megjegyzés!** *A helyi irányelvek szerint ártalmatlanítsa!*

- 4. Zsírozza meg és helyezze el megfelelően az új O-gyűrűket.
- 5. Szerelje be az új szűrőt.

![](_page_34_Figure_13.jpeg)

010. Szűrőcsere

# <span id="page-35-0"></span>**6.5 Vákuum szivattyú olaj csere**

![](_page_35_Picture_1.jpeg)

**Figyelem!** *Szivárgó hűtőanyag által okozott sérülés kockázata. A hűtőanyaggal való érintkezés vakságot és egyéb fizikai sérülést okozhat! Mindig használjon védőszemüveget és kesztyűt!*

![](_page_35_Picture_3.jpeg)

**Figyelem!** *Áramütés által okozott sérülés kockázata. A gépen végzett munkálatok előtt mindig húzza ki a dugaszt az áramellátásból.*

![](_page_35_Picture_5.jpeg)

**Megjegyzés!** *A helyi irányelvek szerint ártalmatlanítsa!*

- 1. Szerelje le az első fedelet.
- 2. Csavarozza ki az olajleeresztő csavart, és várjon, amíg az olaj leeresztésre kerül. Helyezze vissza a leeresztőcsavart.
- 3. Csavarozza ki a kipufogódobot.
- 4. Töltse be az új olajat. A szivattyú megfelelő olajszintje a kémlelőnyílás felénél van (a töltési kapacitás kb. 400 ml).
- 5. Helyezze vissza a kipufogódobot.

### **Megjegyzés:** *A képen eltérő típusú vákuum szivattyú szerepelhet.*

- 1 Kipufogódob
- 2 Kémlelőnyílás az olajszint ellenőrzéséhez
- 3 Leeresztőcsavar
- 4 Leeresztő nyílás
- 5 Szerelje vissza az első fedelet.

![](_page_35_Figure_18.jpeg)

### <span id="page-36-0"></span>**6.6 Jelentés**

A gép havonta rögzíti a hűtőanyag-felhasználást az előző tizenkét hónapra vonatkozóan. Ezen időszakon túl felülírja az aktuális hónap adatait.

- 1. Fordítsa el a *COOLIUS SELECT*-et a következő számlálók kiválasztásához:
	- HŰTŐANYAG HELYREÁLL.
	- A KLÍMARENDSZERBŐL
	- HŰTŐANYAG HELYREÁLL. KÜLSŐ TARTÁLYBÓL
	- KLÍMARENDSZERBE TÖLTÖTT HŰTŐANYAG

2017/01 HFO helyreállítva Kg. 10,0

A kijelzőn sorrendben, évente látható az összes hónap és az összegzés.

2. A jelentés nyomtatásához nyomja meg a *START* gombot.

![](_page_36_Picture_200.jpeg)

### <span id="page-36-1"></span>**6.7 Mérleg visszaállítás**

A mérleg eltérésének kiegyenlítésére kövesse az alábbi utasításokat:

### **A szállítózár reteszelése.**

- 1. Emelje fel a gép hátoldalán lévő gombot, mozgassa azt balra, és forgassa el az óramutató járásával egyező irányba a "biztonsági pozícióba" rögzítéséhez.
- 2. Fordítsa el a *COOLIUS SELECT*-et a MÉRLEG VISSZAÁLLÍTÁS kiválasztására.
- 3. A nyugtázáshoz nyomja meg az *ENTER* gombot.

Mérleg visszaállítás

000000000

4. Nyomja meg a *START* gombot a biztonsági pozíció nyugtázásához

Mérleg ürítése

(biztonsági pozíció)

Hiba esetén: Végezze el ismét az eljárást, és kövesse az utasításokat!

5. A végén helyezze vissza a gombot "munkaállásba" (forgassa el az óramutató járásával ellentétes irányba, mozgassa kissé felfelé és jobrra, majd teljesen le).

HTBA! Mérleg

A3

# <span id="page-37-0"></span>**7 Műszaki jellemzők**

![](_page_37_Picture_188.jpeg)

# <span id="page-38-0"></span>**8 Ártalmatlanítás**

### **8.1 Tárolás hosszú időn keresztül**

A gépet biztonságos területen, az áramellátásról lecsatlakoztatva és a túlzott hőmérséklettől és páratartalomtól védve kell tárolni.

### **8.2 Használt folyadékok eltávolítása**

![](_page_38_Picture_4.jpeg)

**Megjegyzés!** *A használt olaj veszélyes hulladék.* Ne keverje a használt olajat más folyadékokkal. Tárolja a használt olajat megfelelő tartályokban az ártalmatlanítás előtt.

A klímarendszerből eltávolított kenőanyagokat a használt olajokat gyűjtő központba kell eljuttatni!

### **8.3 A csomagolóanyag ártalmatlanítása**

- A karton csomagolóanyag a többi hulladék papírral együtt helyezendő el hulladékként.
- A műanyag csomagolóanyagot az újrahasznosítandó hulladékba kell helyezni.

### **8.4 A régi egység leselejtezése**

![](_page_38_Picture_11.jpeg)

Ha teljesen le szeretné selejtezni a gépet, először teljesen engedje le az összes folyadékot, és azokat környezetbarát módon ártalmatlanítsa.

Vigye a régi egységet a legközelebbi újrahasznosító központba, vagy forduljon a vevőszolgálathoz.

# <span id="page-39-1"></span><span id="page-39-0"></span>**9 Kapcsolat és támogatás**

Ha további kérdései vannak a termékről, vagy segítség kell a telepítéshez, műszaki szakértőink szívesen segítenek Önnek.

Az adott ország szerviz partnerének elérhetőségi adatai a weboldalon találhatók: (+) [www.coolius-ac.com](http://www.coolius-ac.com)

### **Gyártó:**

### **WOW ! ITALY**

Viale della Stazione 7 39100 Bolzano, Olaszország Tel.: +39 0546 - 060461

### **Forgalmazó:**

![](_page_39_Picture_159.jpeg)

[www.wow-portal.com](https://www.wow-portal.com/web/en/wow/index.php)

# [info@wabcowuerth.com](mailto:info%40wabcowuerth.com?subject=)  [www.wabcowuerth.com](https://www.wabcowuerth.com/en/wabcowuerth/startseite.php)

[www.autocom.se](http://www.autocom.se)

### **9.1 Szerviz Portál COOLIUS-AC.COM**

A mww.coolius-ac.com weboldalon a gép függetlenül aktiválható. Ezenkívül további segítséget és utasításokat kap a COOLIUS készülékhez ezen a weboldalon.

# COOLIUS

WOW! ITALY Viale della Stazione 7 39100 Bolzano www.coolius-ac.com

Dok. sz.: 220811-Rev.03.02 © by WOW! ITALY Minden jog fenntartva. Tartalomfelelős: Termékoszt. Az újranyomtatás és a kivonatolás csak engedélykéréssel lehetséges.

Fenntartjuk a jogot arra, hogy bármikor, előzetes értesítés nélkül módosítsuk a terméket, ha megítélésünk szerint arra a termék minőségének fejlesztése miatt szükség van. Az adatok példaként szerepelhetnek, és eltérhetnek a leszállított termékektől. Fenntartjuk a tévedés jogát, és nem vállalunk felelősséget a tipográfiai hibákért. Általános felhasználási feltételeink érvényesek.